# Daily Reports: Total Receipts

Last Modified on 05/28/2024 4:02 pm EDT

Office Practicum

Version 21.3

## When to Use this Report

Use this report to view payments and credits collected for a specified date range. For example, if you wish to look at all payments and credits that were set to a daysheet in the system for a period of a week, select the Daysheet date range to be a one week period. This will show users all daysheeted (archived) transactions for the time period the user requested the system to recall.

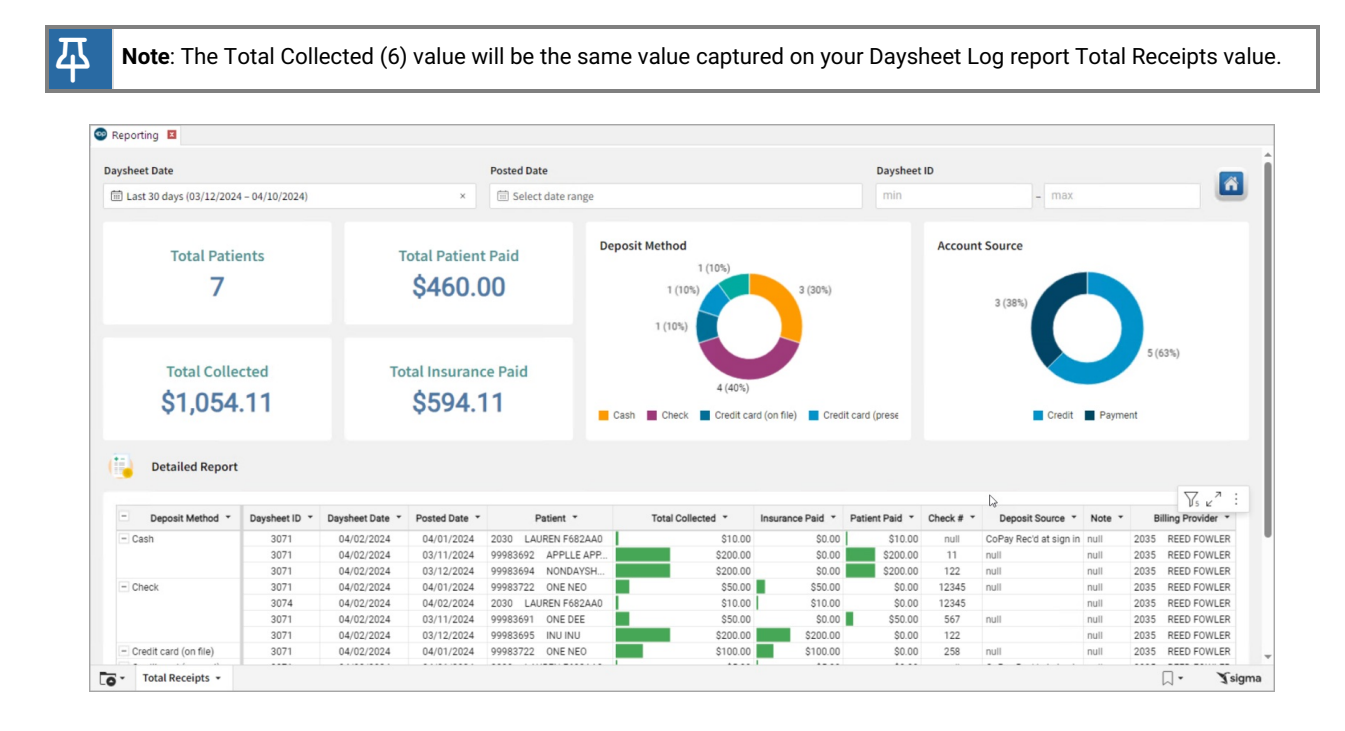

### **Qualifications**

This report only includes pay methods of 'CK' (Check),'CA' (Cash), 'CC' (Credit Card), 'BC' (bank card), 'OF' (Credit card on file), and 'EF' (electronic funds). If the pay method is not one of these, it will not be included in the receipts for deposit (different than total receipts - monies that you've actually taken that day).

## About Daily Reports: Total Receipts

#### **Path: Tools > Reporting > Daysheet Dependent > Total Receipts**

This report displays Receipts, Payment transactions, and Credits collected. The results shown include voids. Results match the results on the daysheet.

### Daysheet Dependent: Total Receipts Map

Hover over each of the Summary Tiles, to see specific data. For instructions on how to drill down and expand that information from the Summary Tiles, please see the **Drill Down** section of the Data [Element](http://op.knowledgeowl.com/help/data-element-tutorial) Tutorial.

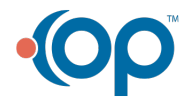

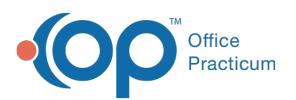

邳

**Note**: All columns in the Detailed Report section will show by default. To hide columns, see the**Visualization** section of the [Maximized](http://op.knowledgeowl.com/help/maximized-elements) Elements article.

#### Filters and Summary Tiles

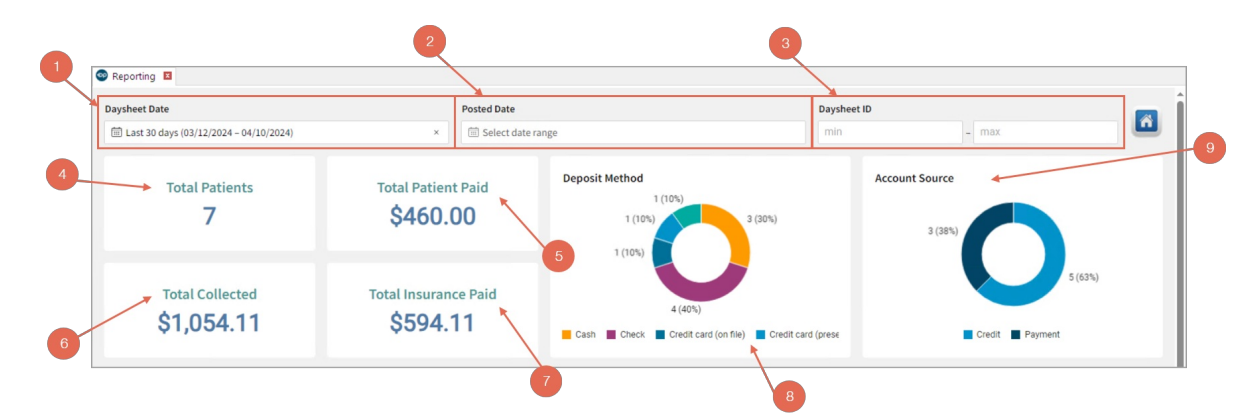

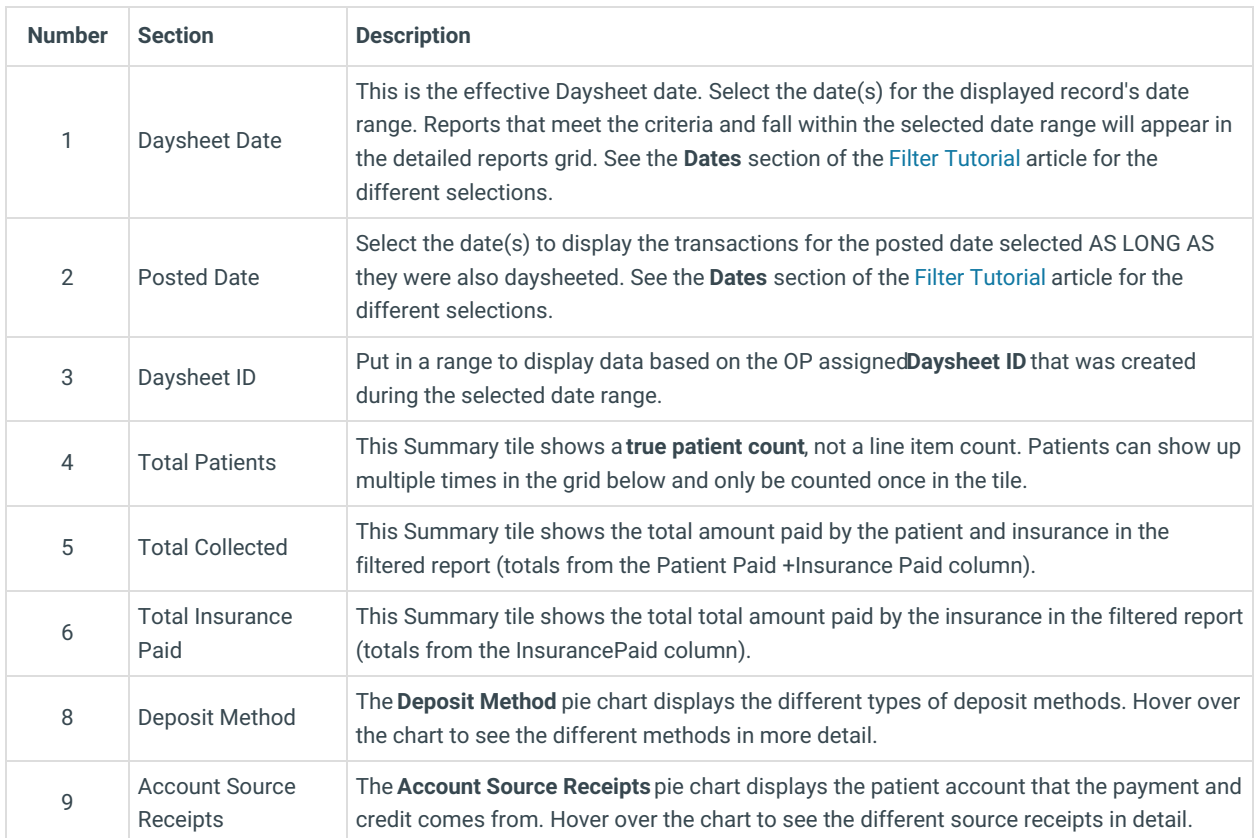

#### Detailed Report

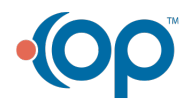

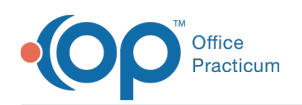

#### Detailed Report

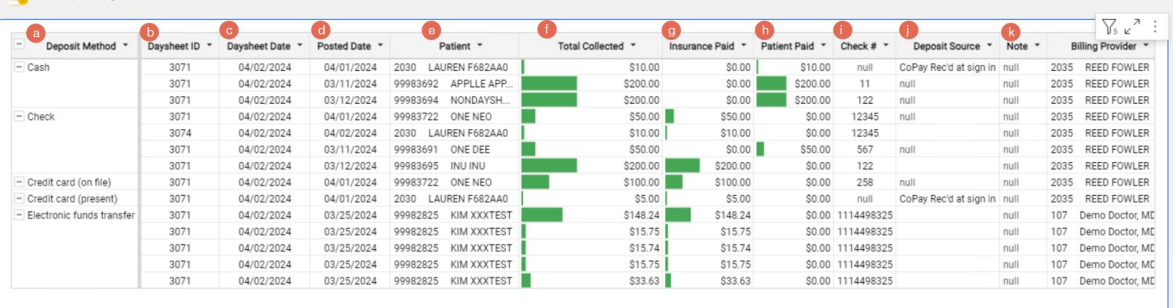

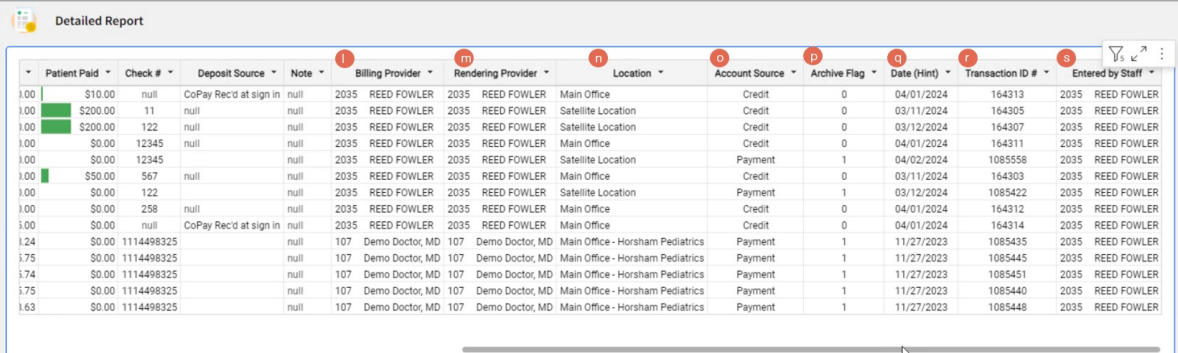

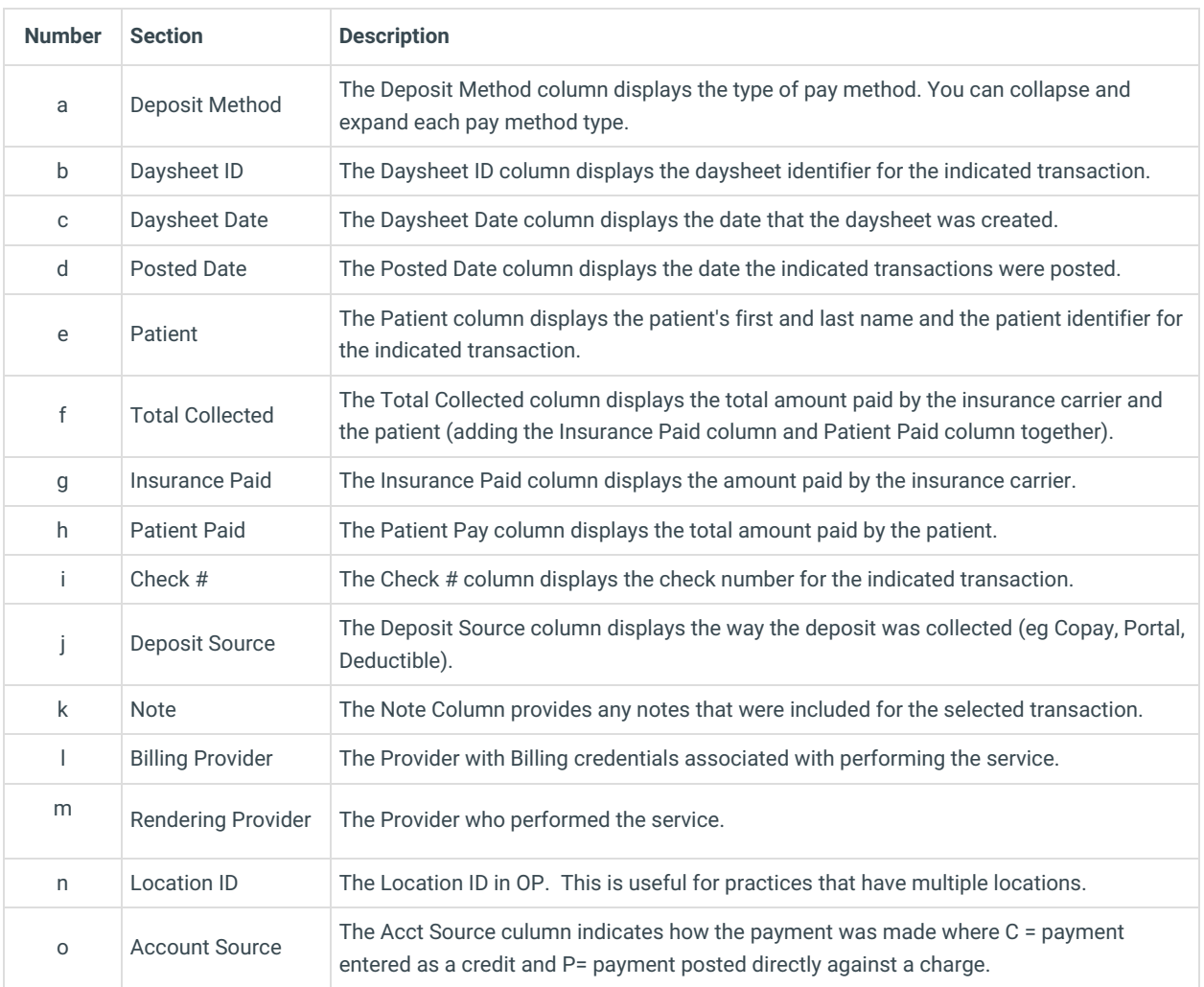

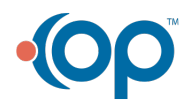

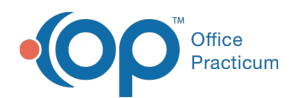

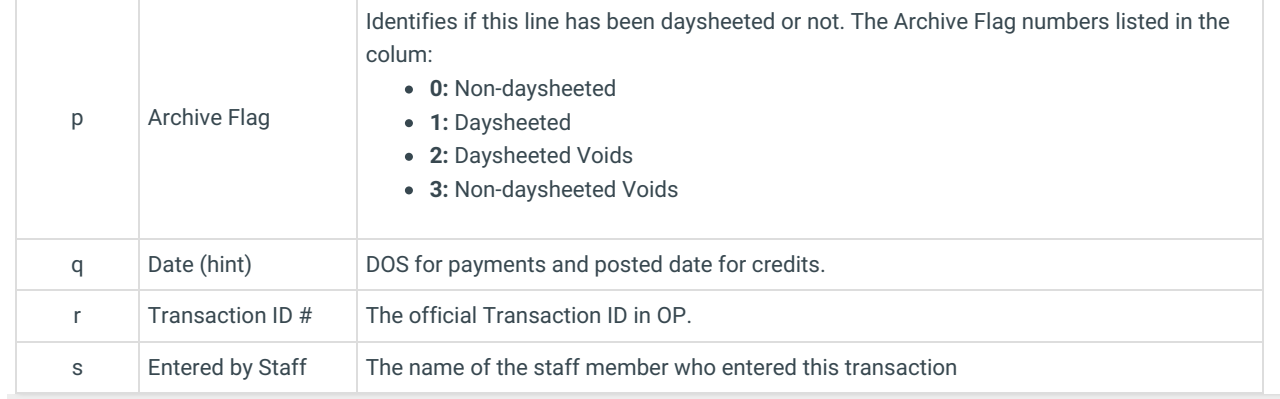

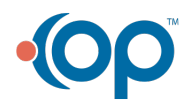